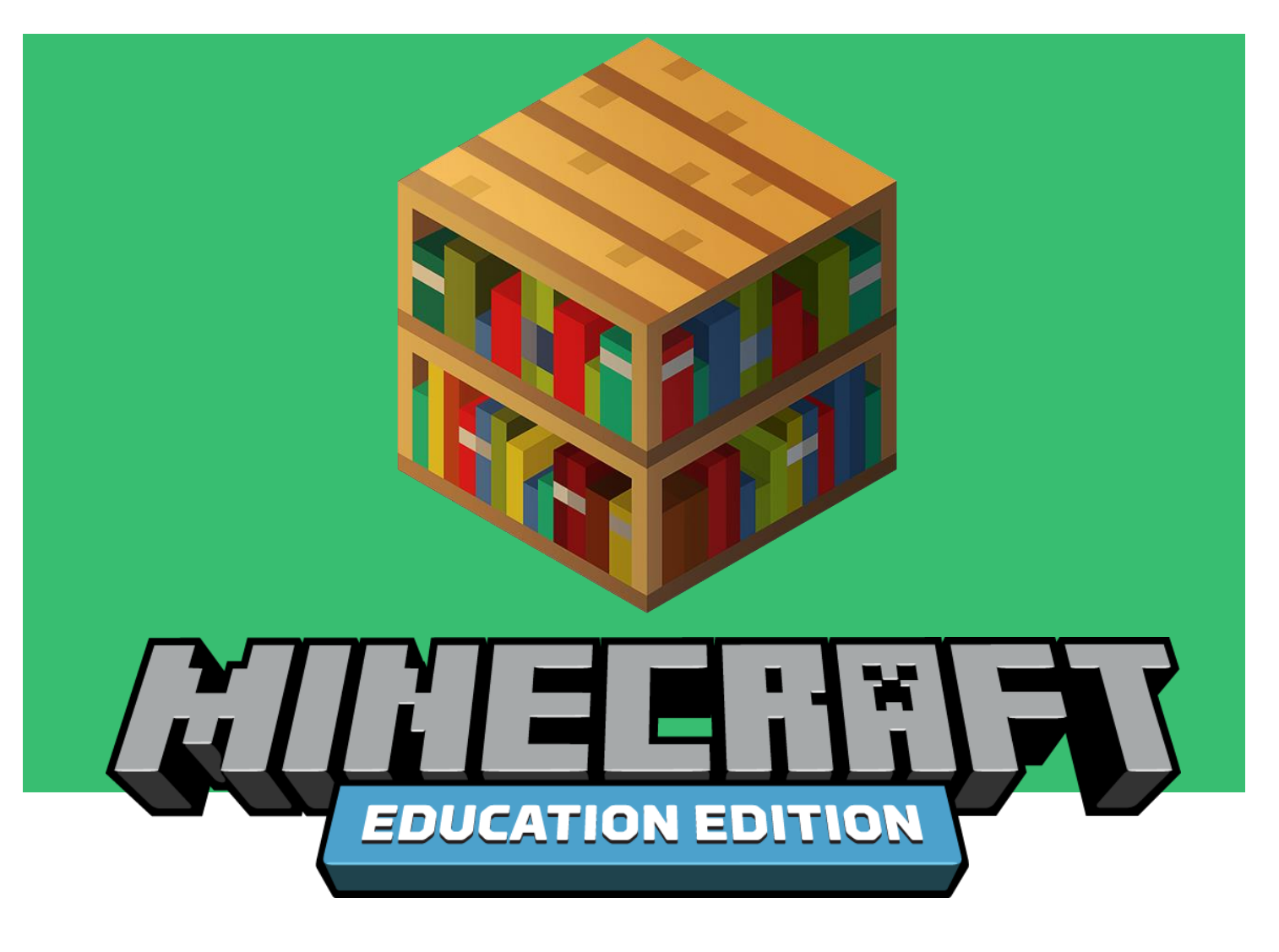

**Educator Guide** Single Student

# **CODING CONCEPT: LOOPS AND NESTED LOOPS**

**Loops** are used in coding as a way to repeat sections of code without having to rewrite the code. **For loops** are used when you want to repeat the code for a certain amount of time. A **nested loop** is a loop within a loop. These are used to repeat a section of code inside another section of code.

For more information on **loops** refer to:<https://curriculum.code.org/csp-18/unit3/9/>

**Loops in Minecraft:** When coding in Minecraft: Education Edition, **loops** are a very useful tool to help keep your code smaller and more manageable. When you want to code the agent or player to do something for a certain amount of time, use a **for loop**. It will keep you from

**EDUCATION.MINECRAFT.NET** 

having to repeat code.

## **OVERVIEW**

These learning activities are designed to provide the learner with flexibility and choice in his/her learning.

- 1. The learner will be introduced to three tutorials that are at three levels of difficulty (Novice, Intermediate and Expert) which are followed by an educational activity where he/she can apply coding skills.
- 2. Within each tutorial, the learner will have the option of selecting a coding language (Blocks, Javascript or Python).

The learner may choose a tutorial at his/her appropriate difficulty level and language OR choose to complete all tutorials and the educational activity. It will take approximately an hour to complete all the activities.

## **LESSON STRUCTURE**

**Novice Tutorial:** Spawn Animals **Intermediate Tutorial:** Farm **Expert Tutorial:** House

**Educational Application:** The learner is free to engage with activities in Block coding, JavaScript and/or Python and does not need to complete all the activities.

#### The learner will use **loops** in their code to create his/her own pixel art.

The learner will use loops and nested loops to code their experience within Minecraft: Education Edition.

# **LEARNING OBJECTIVES**

The learner will:

- Learn how to use **for loops** (repeat blocks) in their code.
- Learn how to **nest loops** inside each other.

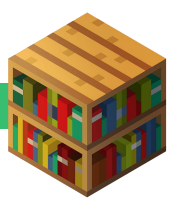

# **CODING BLOCKS**

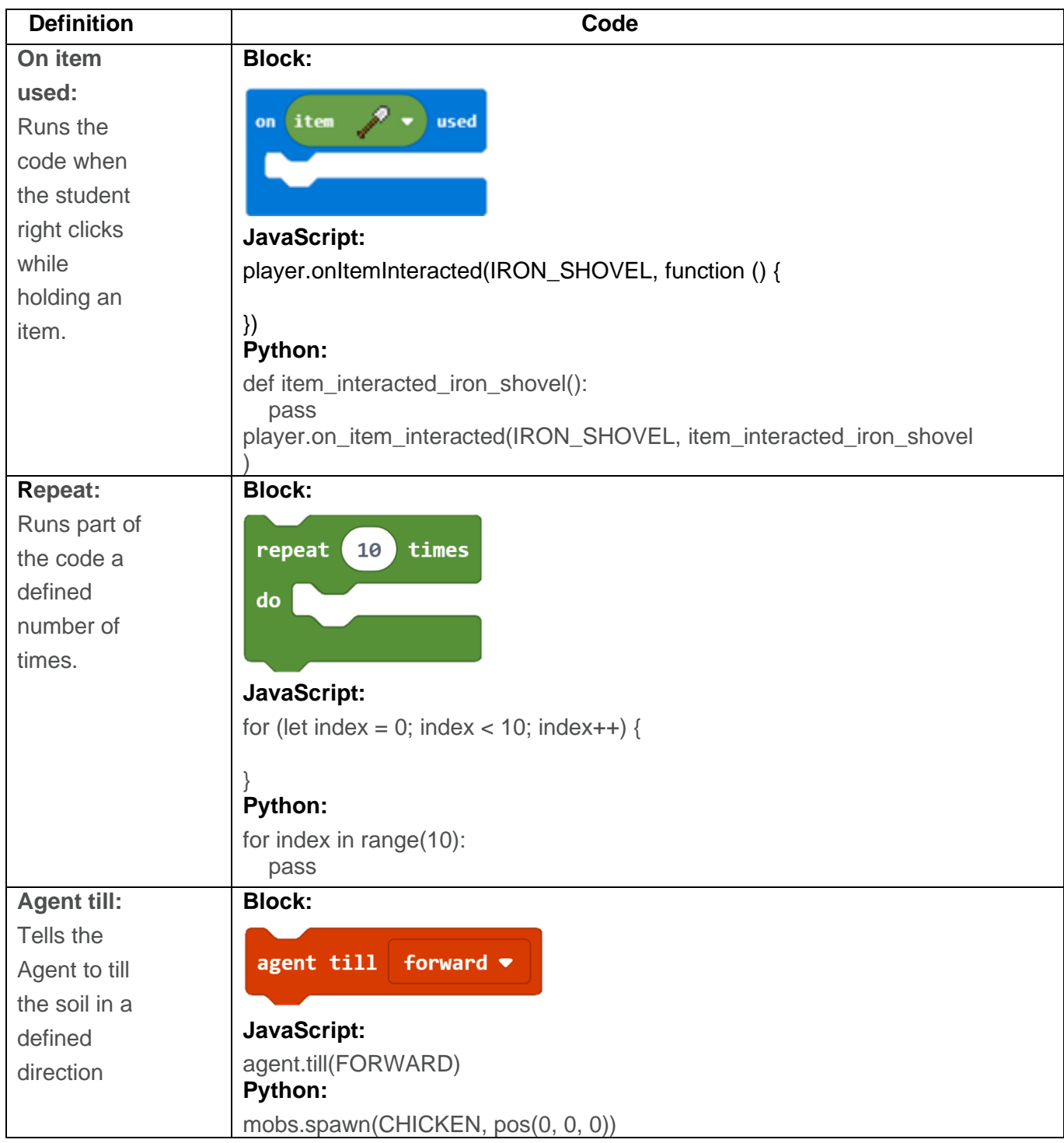

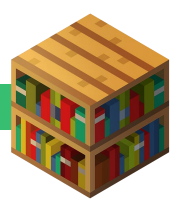

# **KEYWORDS (OR PHRASES)**

**For loop**: A **for loop** is a type of loop that allows for particular code to be repeated for a specific amount of time. When using blocks in Minecraft, it is the repeat block.

## **GUIDING QUESTIONS**

- 1. What are things in our life that we **repeat**? *Eating, walking, breathing, etc*
- 2. If I set a song on repeat, what will happen when it gets to the end of the song? *It will start over.*
- 3. What are the reasons we might want to repeat parts of our code when working in Minecraft?

*We want to do the same code in a different spot.* 

## **TUTORIAL 1: SPAWN ANIMALS (Novice - 5 minutes)**

#### **Main objective:**

The learner will use **events** and **for loops** to spawn animals when specific **events** happen. **Answer Key:** 

View the solution at: [https://makecode.com/\\_5cKFx0Wad5Pq](https://makecode.com/_5cKFx0Wad5Pq)

## **TUTORIAL 2: FARM** (Intermediate - 10 minutes)

**Main objective:**  The learner will code the agent using **for loops** to plant carrots at the farm. **Answer Key:**  View the solution at: [https://makecode.com/\\_fc9H0Y1v2WLR](https://makecode.com/_fc9H0Y1v2WLR)

## **TUTORIAL 3: HOUSE** (Expert - 15 minutes)

**Main objective:** The learner will use build a house using **for loops**. **Answer Key:**  View the solution at: [https://makecode.com/\\_Amid8E6u9VvJ](https://makecode.com/_Amid8E6u9VvJ)

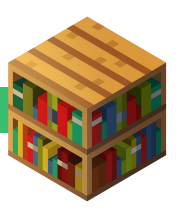

#### **EDUCATIONAL APPLICATION (15 minutes)**

#### **Subject Area:** Art

**Main purpose of the activity:**

The learner will:

- Use **loops** in his/her code to create pixel art.
- Experience various examples of pixel art in the land for additional ideas.
- Use **loops** in their code to create his/her own pixel art.

The learner's challenge is to use **loops** in the creation of pixel art.

#### **Outcome of This Activity:**

The learner will have successfully created pixel art through using **for loops** and **nested loops.**

#### **Possible Solution for this Activity:**

View sample code online for a pixel art of a Minecraft creeper: [https://makecode.com/\\_WP27LT7dw8cr](https://makecode.com/_WP27LT7dw8cr)

#### **LESSON CONCLUSION/REFLECTION (5 minutes)**

Ask the learners about new skills that they have practiced during the activity to reinforce the concepts.

- 1. What does a **for loop** do? *It repeats the code for a specific number of times.*
- 2. What is a **nested loop**? *It is a loop within a loop.*
- 3. Why do you use **loops**? *Use loops to repeat a certain string of code.*

#### **OPPORTUNITIES TO EXTEND THE LEARNING**

Minecraft: Education Edition offers many opportunities for teachers and learners to extend and enrich the learning experience beyond this lesson. 

- Learners can do an offline activity around for loops at this link:
- <https://curriculum.code.org/csf-1718/express/24/>

• Learners can also work through the online puzzles that utilize for loops at this link: <https://studio.code.org/s/course4/stage/9/puzzle/1>

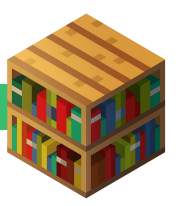

## **EDUCATION STANDARDS**

**NATIONAL CORE ARTS STANDARDS**

<https://www.nationalartsstandards.org/>

**Anchor Standard #1:** Generate and conceptualize artistic ideas and work.

#### **COMPUTER SCIENCE TEACHERS ASSOCIATION (CSTA) COMPUTER SCIENCE STANDARDS K-12** <https://www.csteachers.org/Page/standards>

**1A-AP-08:** Model daily processes by creating and following algorithms (sets of step-by-step instructions) to complete tasks.

**1A-AP-09:** Model the way programs store and manipulate data by using numbers or other symbols to represent information.

**1A-AP-10:** Develop programs with sequences and simple loops, to express ideas or address a problem.

**1A-AP-11:** Decompose (break down) the steps needed to solve a problem into a precise sequence of instructions.

**1A-AP-14:** Debug, (identify and fix) errors in an algorithm or program that includes sequences and simple loops.

**1B-AP-10:** Create programs that include sequences, events, loops, and conditionals.

#### **INTERNATIONAL SOCIETY FOR TECHNOLOGY IN EDUCATION (ISTE) STANDARDS FOR STUDENTS** <https://www.iste.org/standards/for-students>

**5D:** Students understand how automation works and use algorithmic thinking to develop a sequence of steps to create and test automated solutions.

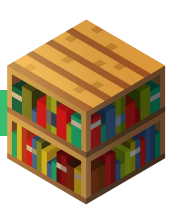